# **The Central Surgery**

## Patient Access to Online Services

The Central Surgery currently allows patients access to a variety of services online. There is no charge for the service.

The services you will be able to access are:

- View and order your repeat medication
- View your Summary Medical Record which includes a list of allergies and current medications and blood results
- Book certain appointments

It is a "read only" service so you will only be able to view and, if you require, print the information. You will not be able to alter your medical record in any way.

### **Security**

Your medical records will remain as secure as they are in the practice however you have control over the viewing of the information by using your unique login details. You will be responsible for keeping these safe.

You are able to print any of the information you require but once printed you should keep all copies secure and dispose of securely when required. Any printed copies of information are your personal responsibility.

Patients are reminded to ALWAYS log out of the online services when they have completed their online session.

Patients should never share their login details.

If you feel your details have been used by an unauthorised user or you have forgotten your password you should request a new password immediately. This can be done at either of our surgeries or online. You will be required to verify your identity if you request a new password by visiting the surgery.

## Access Types

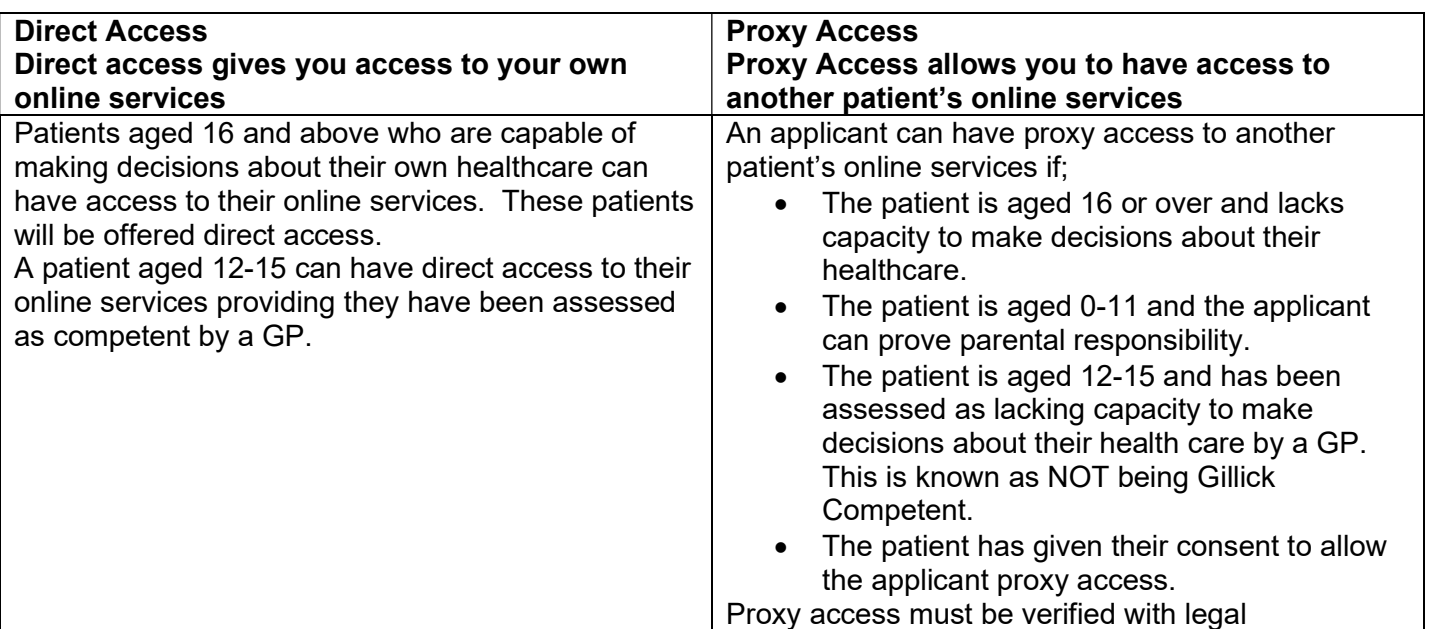

## Requesting Access

In order to access SystmOnline you need a computer or device with internet access. You can also access SystmOnline using the TPP SystmOnline app that is available on Apple and Android devices.

## 1. Complete the Access Request forms

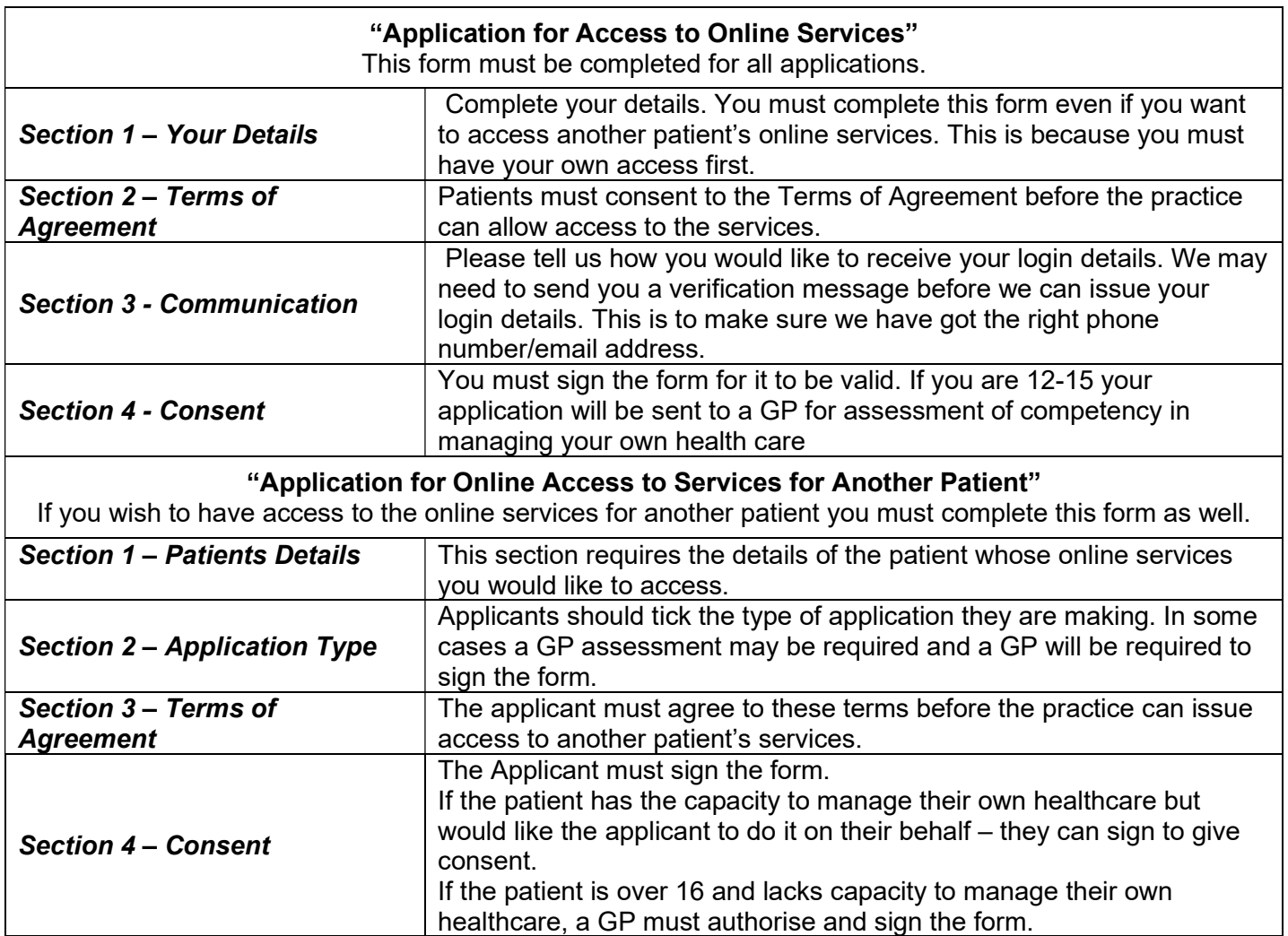

## 2. Verify your identity

When you bring the forms to reception you will need to prove you are the person on the application form. This can be done with documentation or by verifying information we hold about you (this is known as vouching)

#### **Documentation**

Patients must provide 2 pieces of original ID. One of these must be photographic ID and one must detail your address such as a bank statement. A copy of this ID will be taken and kept with your application form. Vouching

If you cannot provide sufficient documentation you may be asked questions about your medical history and communication with the practice by reception staff to verify your identity.

#### Verifying Identity for Proxy Access

When a request for proxy access is presented, patients must provide ID or "Vouch For" for both themselves and the patient they are requesting access for.

# 3. Getting Your Login Details

When you submit your request and verify your identity, the application will be sent to our Administration department. If you need to be seen by a GP or there are any problems with your application we will contact you to arrange this.

If we need to verify your phone number or email address you will be sent a message with a link. You will need to enter your date of birth when you click on this link to verify we have the correct details. Once you have verified your details we will send your login details to the email address or phone number that you specified on your application form.

### 4. Logging In

Our practice uses a clinical system from TPP called SystmOne so our online services can be accessed through SystmOnline.

The first time you login to this service we recommend you change your password to something more memorable but equally as secure.

## Ordering a Prescription

You can order a prescription by clicking on Medication and tick the items you wish to order then continue. You cannot order online if your medication is not displayed, please contact the surgery. Please note that prescriptions can only be ordered up to 7 days in advance and will be available to collect after 2 working days.

### Requesting Additional Access

The practice currently accepts requests from patients to view their Detailed Coded Record. The information available will be a summary of all important information that has been "coded" by the surgery; this could include any diagnosis', medication prescribed, referrals made and other clinical and non-clinical information.

Requests to access this can be made through your existing SystmOnline access by visiting Online Account Management and Manage Online Services.

#### Responsible Use of the Service

Patients are asked to use this service responsibly. In the case of abuse of the service, the practice holds the right to revoke your access. Examples of irresponsible use of the service may include, but are not limited to:

- Booking appointments you have no intention of attending
- Repeatedly booking and cancelling appointments
- Repeatedly requesting prescriptions that you do not need

## Removal of Services

If a patient wishes to remove their access to online services or wishes to remove a user who has proxy access to their online services they must complete the "Removal of Online Access to Services Request" form and hand it back to reception staff. If a patient is requesting a removal of a proxy user they may need a GP to authorise the request first.

## A copy of this document is available in large print if required.